## **Hopping Bunnies Coding**

Task: Make the bunnies hop around the forest. See if you can add a boinging sound!

Drag these blocks into Scratch and order them in a sequence to make the bunny hop.

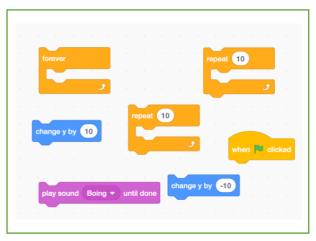

Add a forest background and rabbit sprite. Change the rabbit's costume so it looks ready to jump.

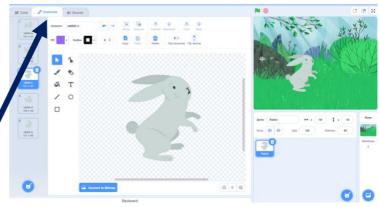

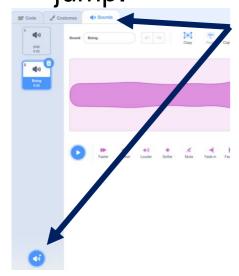

Add the boing sound.

Next, code your rabbit, using the blocks above, to move up and down and make a boing sound as it moves.

Add in another bunny and duplicate the code by dragging it onto the new sprite.

Challenge: Can you make your bunnies jump at different times!

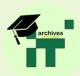

## Answer:

```
when clicked

forever

repeat 10

change y by 10

play sound Boing v until done

repeat 10

change y by -10
```

Click here to watch it!

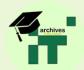